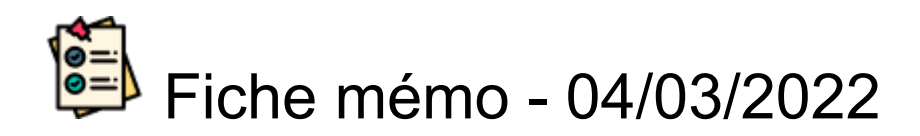

# Liste des copies/candidats

### **Accès**

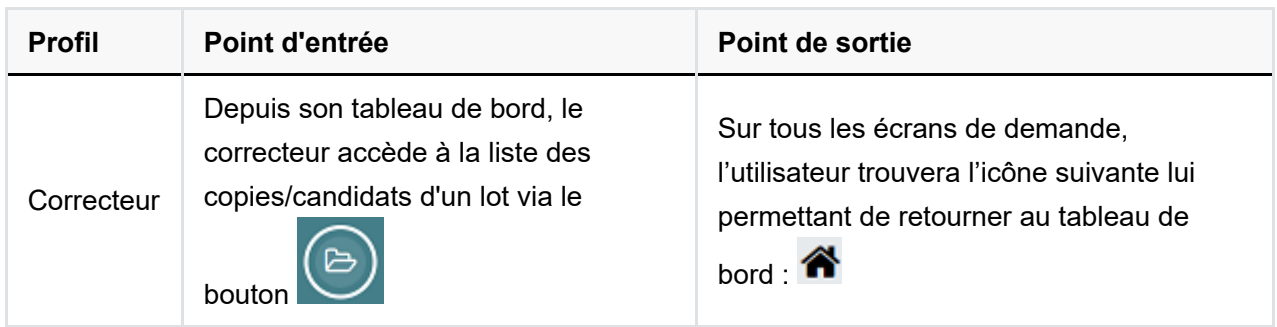

## **Liste des copies/candidats**

A noter qu'en fonction du type de l'épreuve, certains libellés sont susceptibles d'être différents, ainsi que certains champs de la liste.

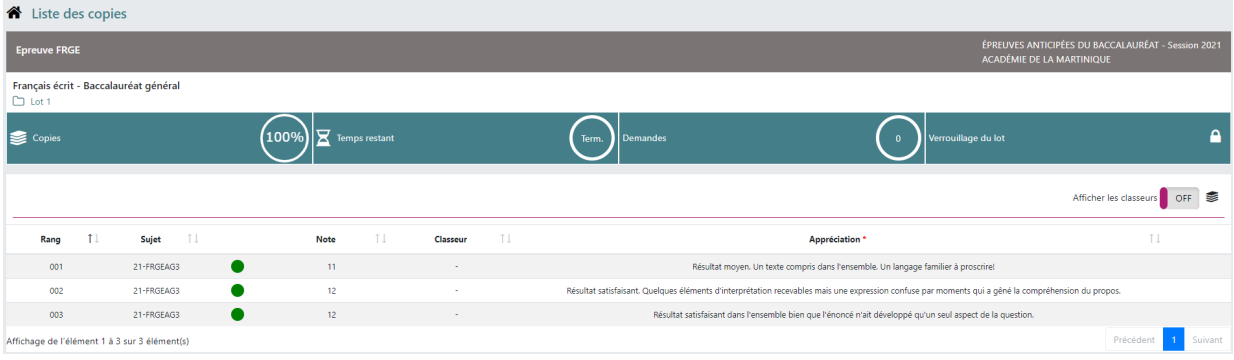

Cet écran permet au correcteur/examinateur de consulter l'ensemble des copies / candidats du lot.

Il permet :

- d'accéder à l'éditeur de correction,
- de visualiser l'avancement de la correction de chaque copie/candidat,
- de créer / gérer des classeurs,
- de télécharger les copies / fiches évaluations (La présence de cette fonctionnalité est soumise à plusieurs conditions).

#### Les indicateurs

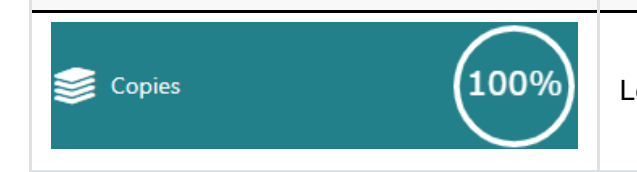

Le pourcentage de copies corrigées

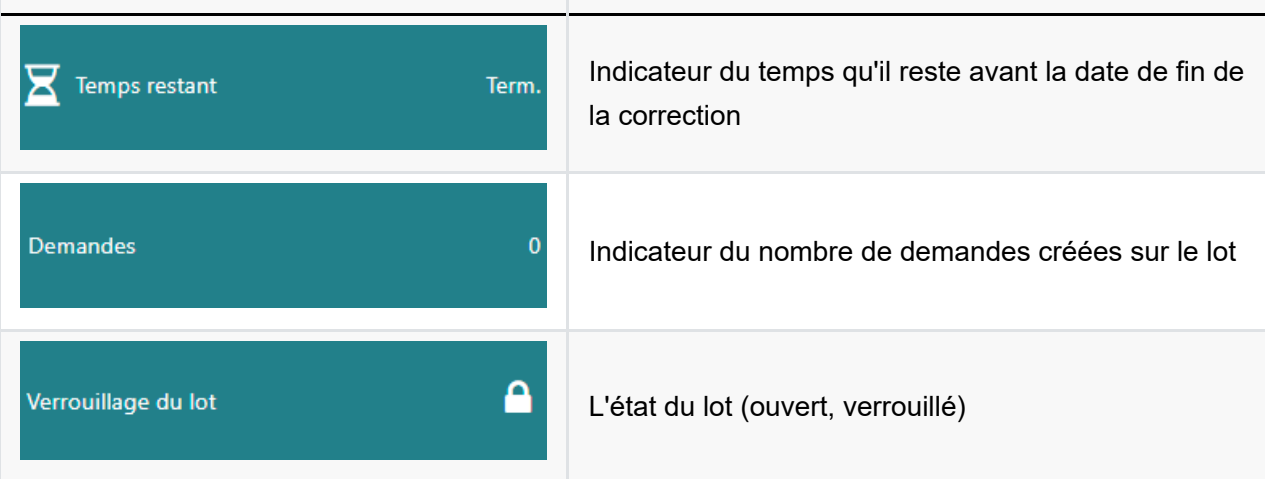

Vous pouvez accéder à l'éditeur de correction en cliquant sur la copie désirée.

Vous retrouvez également diverses informations concernant chaque copie/candidat comme l'appréciation, la note ... (si celle-ci sont remplies).

#### La gestion des classeurs

Il est possible de créer des classeurs afin d'organiser les copies (de la même manière que si on faisait une pile de copies).

A noter que l'attribution de copies/candidats aux classeurs se fait dans l'éditeur de correction.

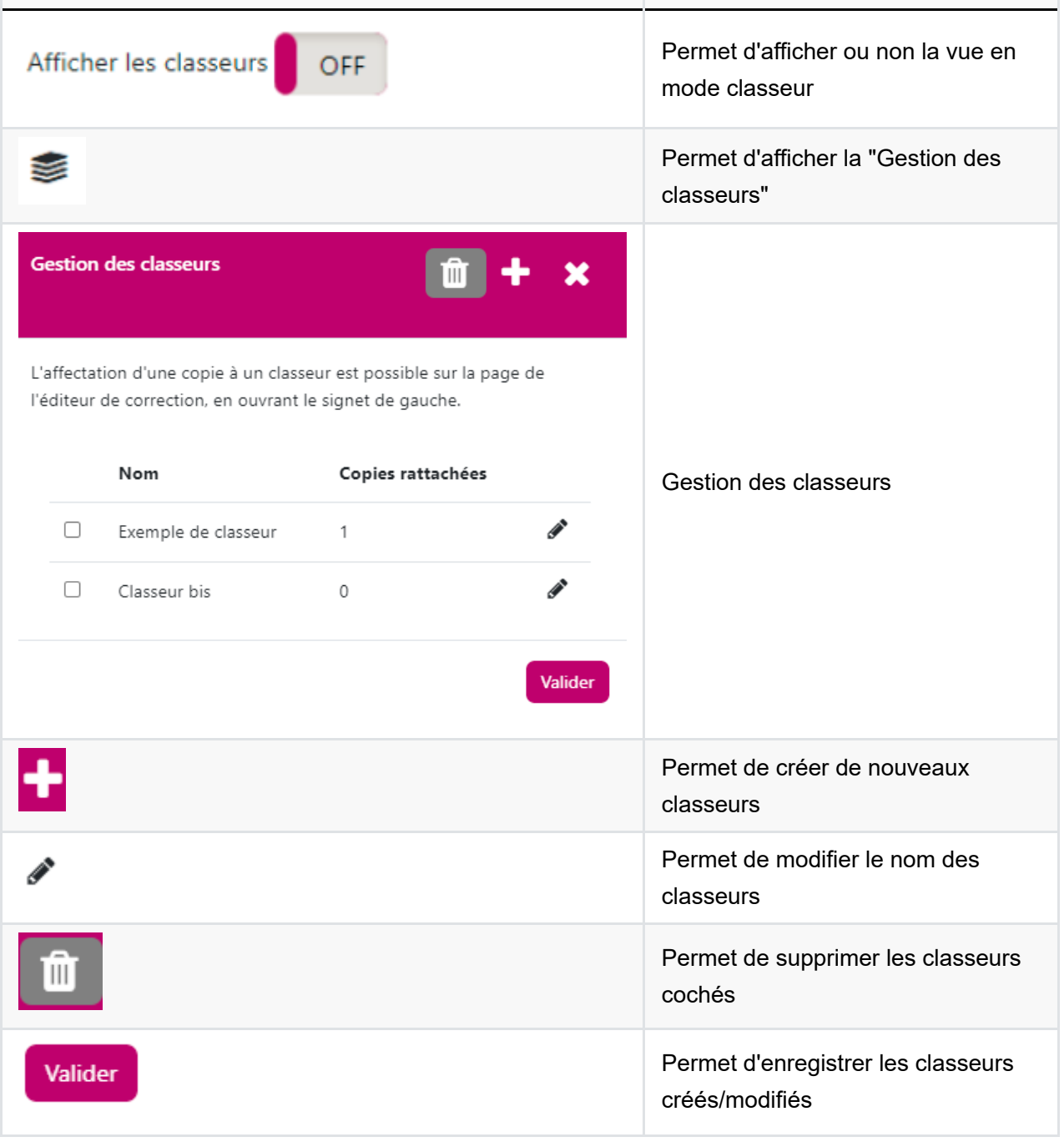